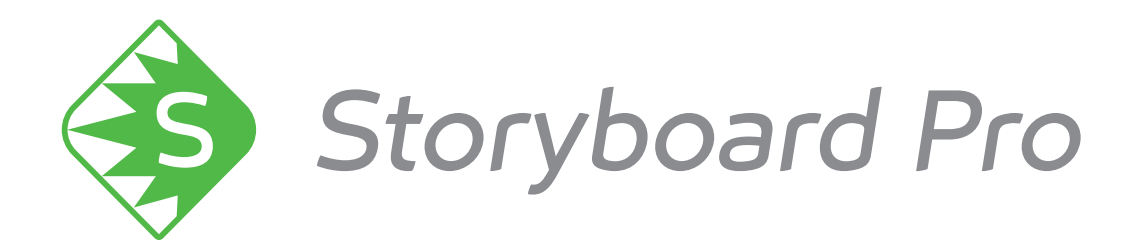

# **Toon Boom Storyboard Pro 6.0** リリースノート

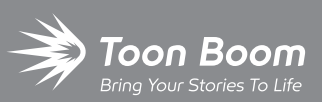

**TOON BOOM ANIMATION INC.**

4200 Saint-Laurent, Suite 1020 Montreal, Quebec, Canada H2W 2R2

**+1 514 278 8666** contact@toonboom.com **toonboom.com**

#### 法的通知

Toon Boom Animation Inc. 4200 Saint-Laurent, Suite 1020 Montreal, Quebec, Canada H2W 2R2

Tel:+1 514 278 8666 Fax: +1 514 278 2666

#### [toonboom.com](http://www.toonboom.com/)

#### 免責事項

本ガイドの内容は、該当する使用許諾契約の下での特定の限定的保証と例外および責任限度額の対象であ り、 Adobe<sup>®</sup>Flash<sup>®</sup>ファイル形式 (SWF)の特別条件によって補足されます。 詳細は使用許諾契約および特別条件 をご覧ください。

本ガイドの内容はToon Boom Animation Inc.に帰属し、著作権が保護されています。

全体または一部を複製することは固く禁じられています。

#### 商標

Toon Boom® は登録商標です。Storyboard Pro™ および Toon Boom ロゴはToon Boom Animation Inc.の商標で す。その他のすべての商標はそれぞれの所有者に帰属します。

#### 発行日

#### 2019/10/9

Copyright © 年年年年 Toon Boom Animation Inc.( Corus Entertainment Inc.の子会社) 子会社) 全著作権所 有。

# <span id="page-2-0"></span>目次

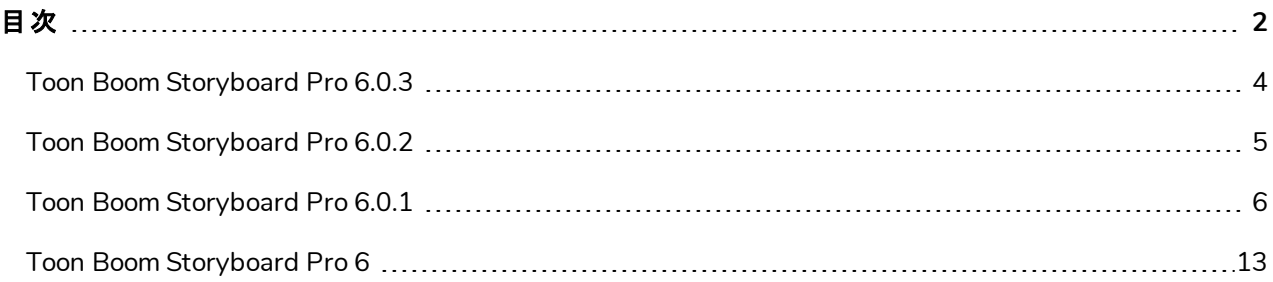

#### <span id="page-4-0"></span>**Toon Boom Storyboard Pro 6.0.3**

これはStoryboard Pro 6.0.3、ビルド 14.20.3.14252 (2018-12-14)の変更事項リストです。

- [機能強化](#page-4-1) (ページ4)
- [修正された問題](#page-4-2) (ページ4)

#### 重要 **:**

このリリースでは、Storyboard Proのライセンス機構に重要な訂正が加えられました。ライセンスサーバー を使用しているスタジオは、ワークステーションをアップグレードする前に、ライセンスサーバーでStoryboard Pro 6.0.3にアップグレードする必要があります。ライセンスサーバーがHarmony 15.0.1以降を使用してい る場合、アップグレードの必要はありません。

#### <span id="page-4-1"></span>機能強化

- <sup>l</sup> Generate Auto-Matte( オートマットを生成) コマンドが、レイヤーを右クリックしたときに表示されるコンテキストメ ニューの一番下に追加されました。
- <sup>l</sup> これで、Layer( レイヤー) メニューのConvert to Drawing( 描画に変換) コマンドにキーボードショートカットを割 り当てることができるようになりました。

#### <span id="page-4-2"></span>修正された問題

以下の問題が修正されました。

- <sup>l</sup> macOSにThunderboltデバイスを接続するとクラッシュする。
- <sup>l</sup> Storyboard Proは、プロジェクトをmacOS10.14 (Mojave)のFinderで直接開くとき、ようこそ画面を表示しま す。
- <sup>l</sup> プロジェクトをmacOS10.14 (Mojave)のFinderで直接開くとき、トップメニューが反応しない。
- <sup>l</sup> スナップショットを含むパネルを分割すると、そのスナップショットが2つのパネルのうち最初のパネルに移動する。
- <sup>l</sup> パネルで複数のレイヤーの選択範囲をドラッグ&ドロップしても、1つのレイヤーだけが選択される。
- Action Safe Area(アクション安全フレーム) とTitle Safe Area(タイトル安全フレーム) の切り替え状態が、どち らも同じ設定に保存される。
- Harmonyカットをエクスポートするとき、ビットマップ描画とテクスチャー付きベクター描画のピクセル密度がエクス ポートされない。
- レイヤーをコピーして新しいパネルにペーストすると、元の名前がターゲットパネル内の他のどのレイヤーにも使 用されていなくても、レイヤー名が変更される。
- カットを分割しても、そのパネルの名前と数はすぐには更新されない。

#### <span id="page-5-0"></span>**Toon Boom Storyboard Pro 6.0.2**

これはStoryboard Pro 6.0.2、ビルド 14.20.2.13969の変更事項のリストです。

- 機能 ([ページ](#page-5-1)5)
	- **.** [スクリプト](#page-5-2) (ページ5)
- <span id="page-5-1"></span>• [バグの修正](#page-5-3) (ページ5)

### <span id="page-5-2"></span>機能

### スクリプト

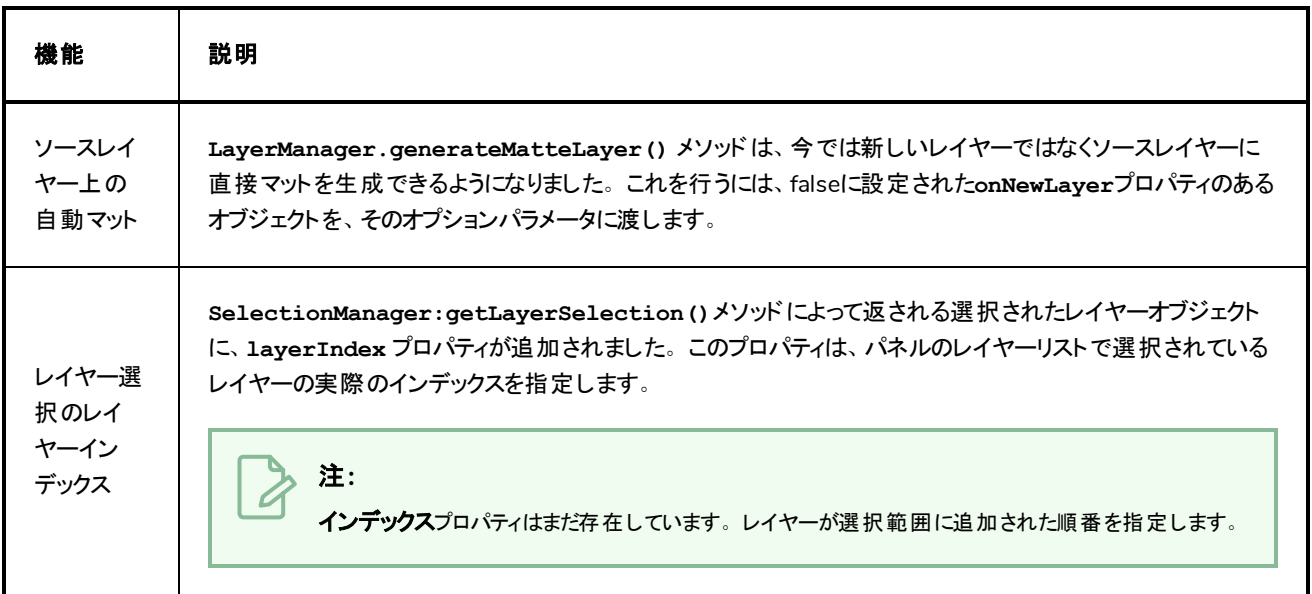

## <span id="page-5-3"></span>バグの修正

- Wacomドライバーのアップデート6.3.30-6以降、Wacom Stylus / Cintiqタブレットで描画されたアートワークが Windows上でオフセットされる問題を修正しました。
- パネルの尺を編集するときに、一部のプロジェクトがオーディオクリップをパネルおよびカットと同期しなくなる問題 を修正しました。
- <sup>l</sup> アルファ値を持つ色で**LayerManager.generateMatteLayer()**メソッドを使用すると、アルファ値が無視 され、不透明なマットが生成される問題が修正されました。

#### <span id="page-6-0"></span>**Toon Boom Storyboard Pro 6.0.1**

これはStoryboard Pro 6.0.1、ビルド 14.20.1.13760の変更事項のリストです。

- も機能強化
	- [ビデオクリップ](#page-6-2) (ページ6)
	- [描画](#page-6-3)
	- [ステージング](#page-7-0)(ページ7)
	- [エクスポート](#page-7-1) (ページ7)
	- <sup>l</sup> [プロジェクト構造](#page-8-0)
	- **.** [スクリプト](#page-9-0) (ページ9)
- <sup>l</sup> [機能強化](#page-9-1)
- <span id="page-6-1"></span><sup>l</sup> [バグの修正](#page-10-0)

### <span id="page-6-2"></span>機能と機能強化

### ビデオクリップ

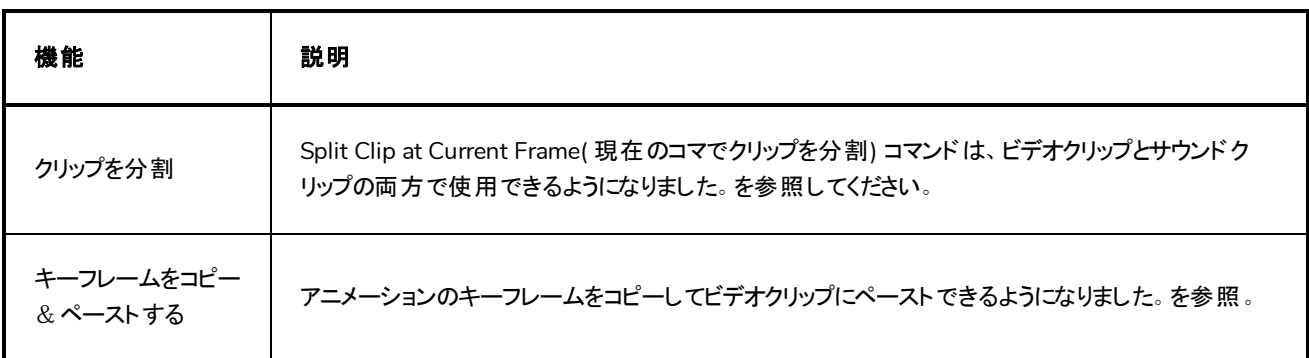

#### <span id="page-6-3"></span>描画

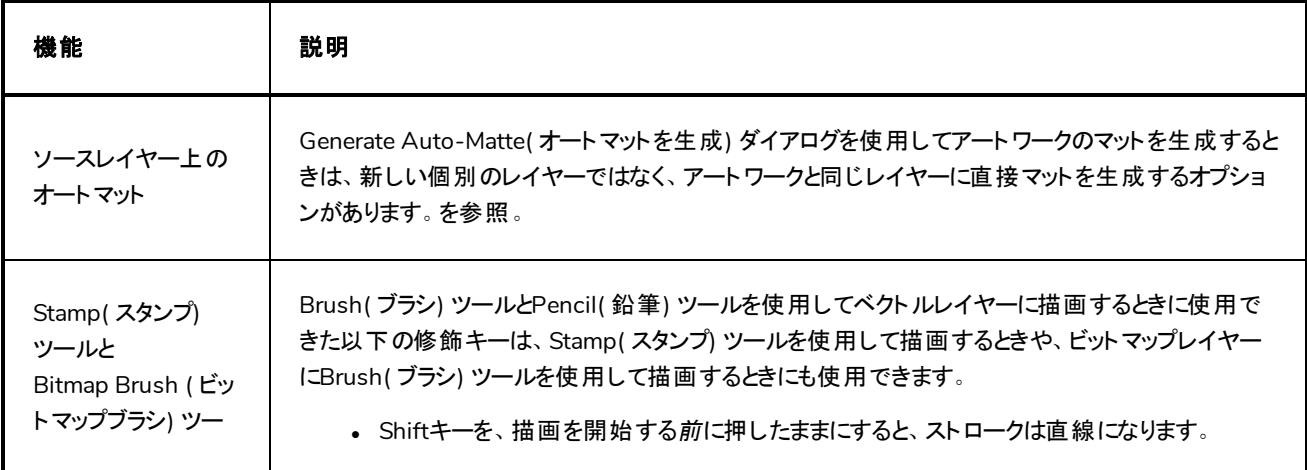

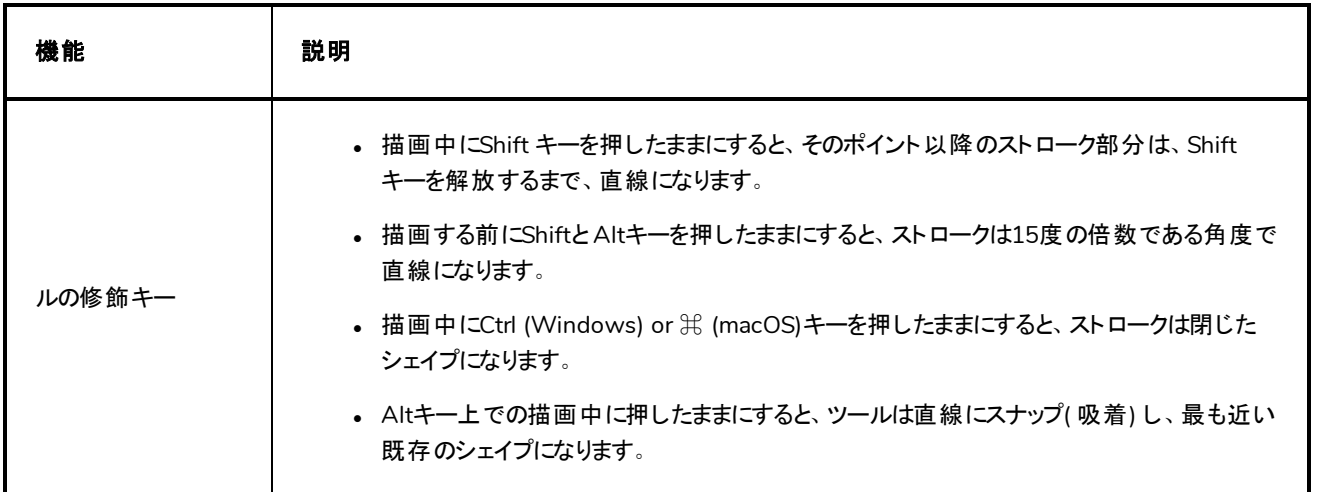

# <span id="page-7-0"></span>ステージング

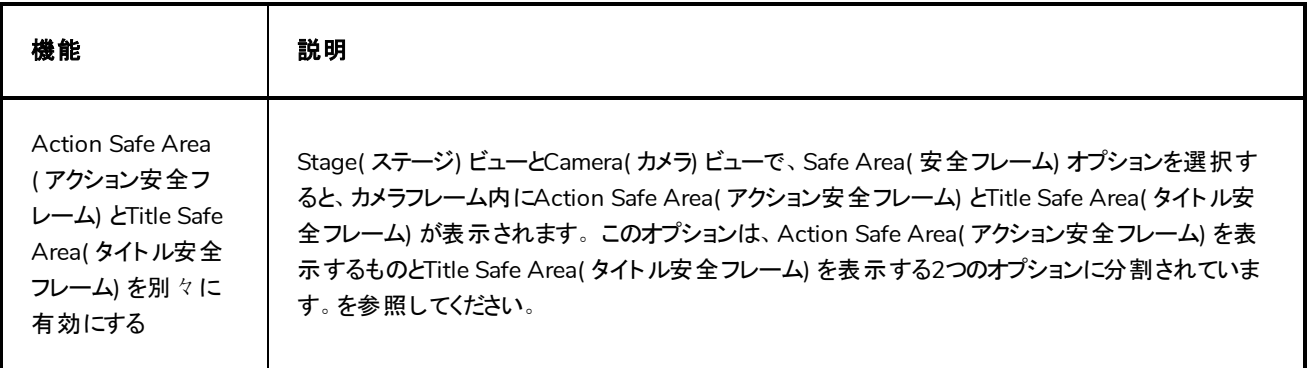

## <span id="page-7-1"></span>エクスポート

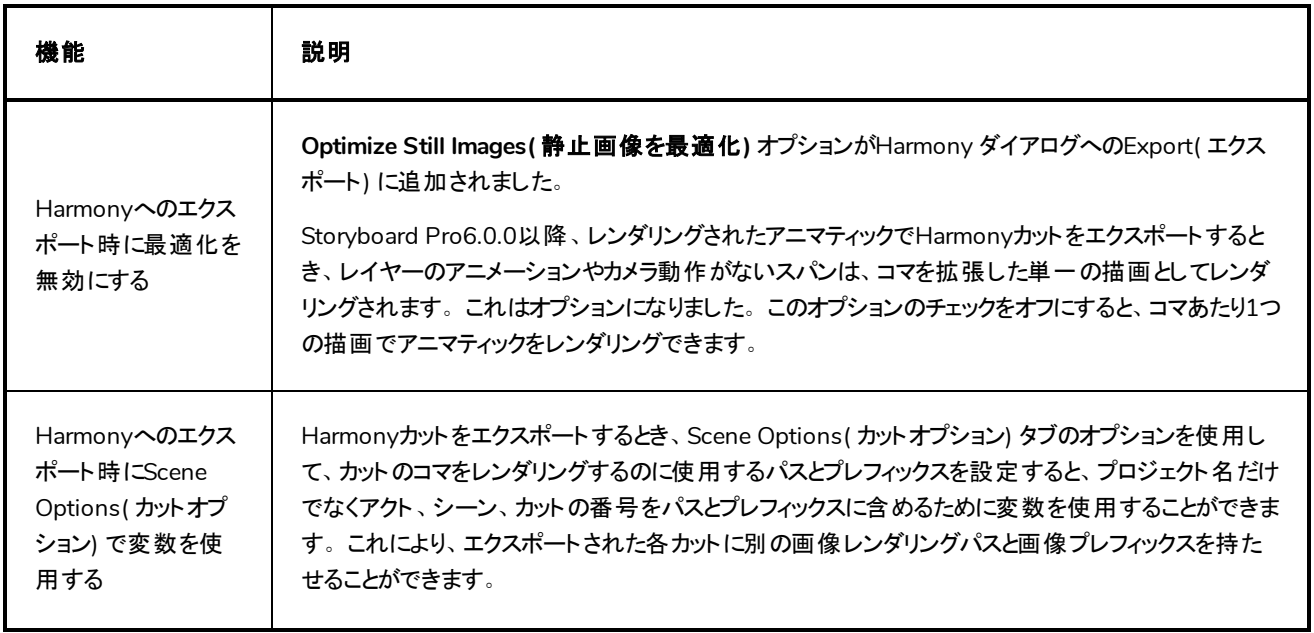

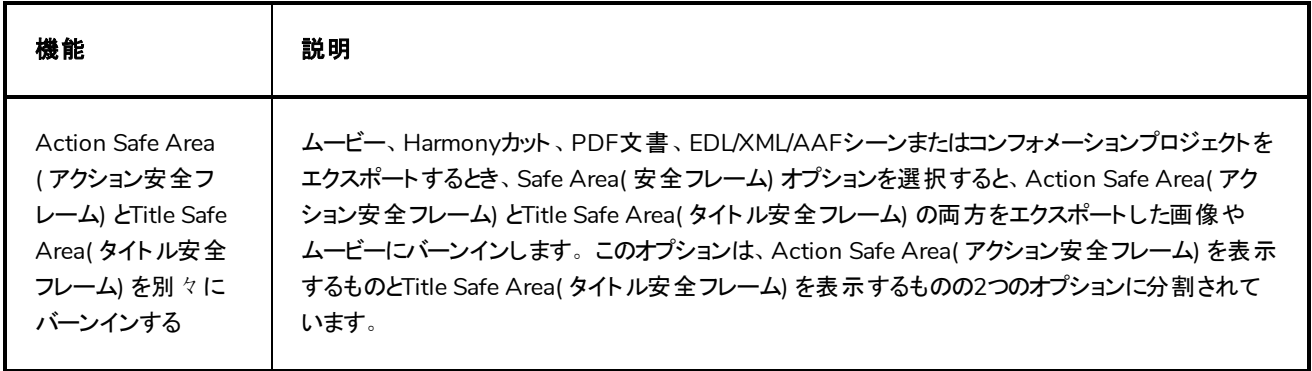

# <span id="page-8-0"></span>プロジェクト構造

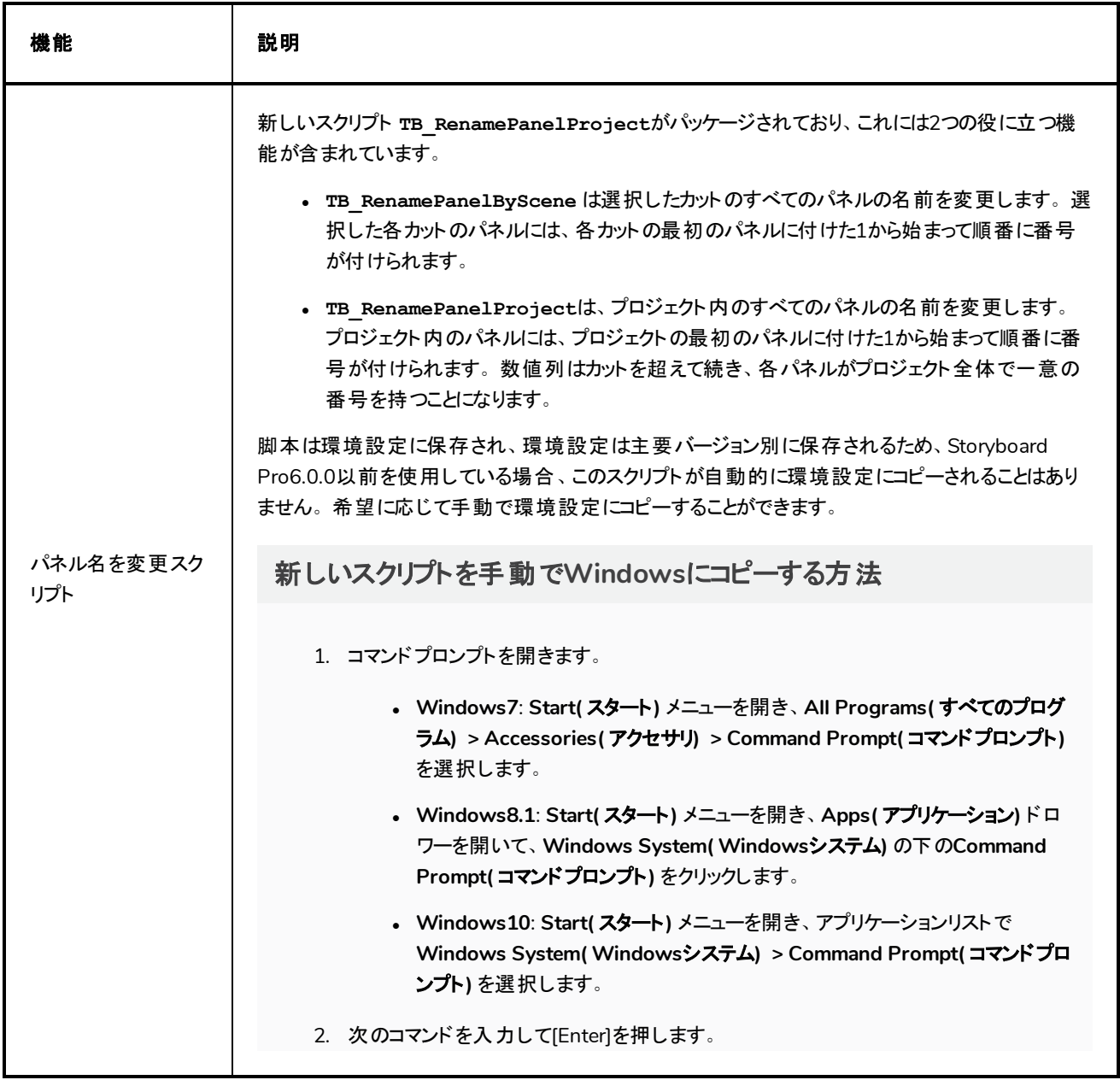

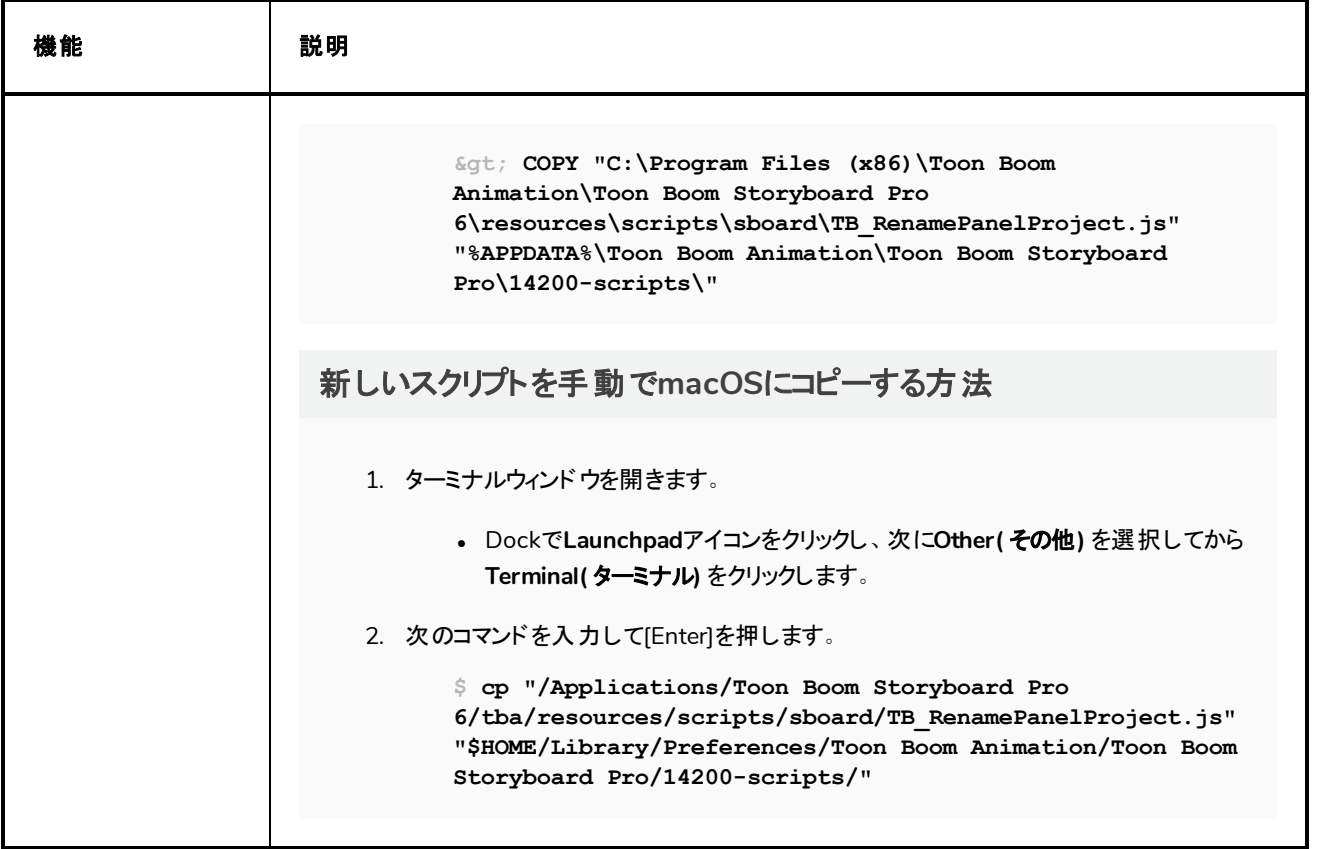

#### <span id="page-9-0"></span>スクリプト

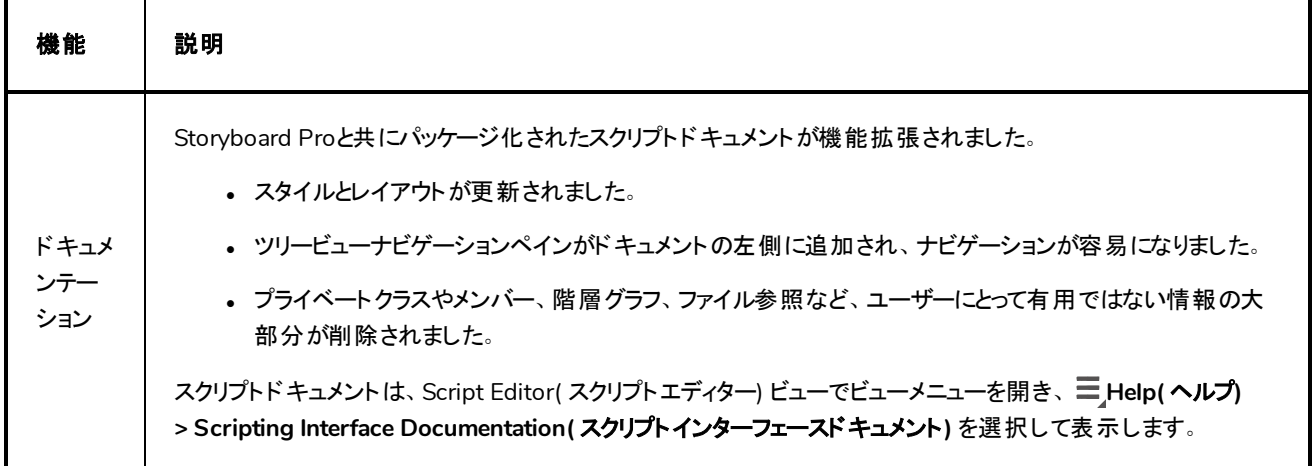

### <span id="page-9-1"></span>機能強化

<sup>l</sup> レンダリングされた3Dモデルの位置を更新するとき、モデルを回転させるために使用された回転球はその前の 角度を保持します。この球は、Ctrl + Shift (Windows) または Shift +  $\mathcal H$  (Mac OS X)を押しながらモデルをク リック&ドラッグすると表示されます。

- Brush(ブラシ) ツールとStamp(スタンプ) ツールのRandom Size(ランダムサイズ) パラメータのロジックが強化さ れ、ランダムサイズパラメータを機能させるためにブラシの最小サイズを縮小する必要がなくなりました。
- <sup>l</sup> 以下の機能強化により、インストールウィザードが強化されました。Windows
	- <sup>l</sup> Windows用のインストールウィザードは、最初にユーザーが手動でアンインストールする必要なく、 Storyboard Proの以前のバージョンからアップグレードすることができるようになりました。
	- <sup>l</sup> Windowsのインストールが速くなりました。インストーラーはもはや、Storyboard Proでパッケージ化され たフォントを Windowsフォントデータベースに登録しません。

#### <span id="page-10-0"></span>バグの修正

- <sup>l</sup> 起動時にStoryboard Proがマシンのプリンターを初期化する原因となった問題を修正しました。プリンターの ドライバーに問題がある場合は、Storyboard Proの起動時にトリガーされます。
- <sup>l</sup> Full Page( 全ページ) およびExpand Panel( パネルを展開) オプションが有効になっていると、エクスポートされた PDFで垂直方向のカメラ動作があるパネルが切り取られて表示される問題を修正しました。
- オーディオクリップを選択してからビデオトラックを選択すると、現在のコマのビデオクリップが選択範囲に追加さ れるという問題が修正されました。
- <sup>l</sup> 複数のビデオトラックで選択したビデオクリップを移動すると、選択したクリップの選択が解除されるという問題を 修正しました。
- タイムラインカーソルが上にあるときにビデオクリップを移動すると、選択したクリップの選択が解除されるという問 題を修正しました。
- <sup>l</sup> 最初にビデオクリップを選択するときにビデオクリップとオーディオクリップを同時に選択できないという問題が修正 されました。
- <sup>l</sup> ダイアログがStoryboard Proの以前のバージョンの環境設定をインポートするように指示し、別の言語でアプリ ケーションを起動すると英語で表示されるという問題を修正しました。
- <sup>l</sup> ムービーを一連の画像ファイルとしてエクスポートすると、ディレクトリがターゲットディレクトリに自動的に作成さ れ、その中に画像ファイルがエクスポートされるという問題が修正されました。エクスポートされた画像ファイル は、ターゲットディレクトリに直接保存されるようになりました。
- <sup>l</sup> HarmonyへのExport( エクスポート) ダイアログのScene Options( カットオプション) タブにおける利用可能な画 像フォーマットと、 Harmonyでサポートされている画像フォーマットとの差異を修正しました。
	- <sup>l</sup> Digital Picture Exchange (**.dpx**)、OpenEXR (**.exr**)、Portable Document File (**.pdf**) および Deep Texture (**.dtex**) をリストに追加しました。
	- <sup>l</sup> Toon Boom Vector Graphics Optimized (**.tvgo**) をリストから削除しました。
- 以前に削除されたブラシプリセットと同じ名前のブラシプリセットを作成すると、削除されたブラシプリセットのプ レビューが再読み込みされる問題を修正しました。
- <sup>l</sup> ベクターまたはビットマップレイヤを選択してから別のタイプのレイヤーを追加したときに、Brush( ブラシ) ツールの ツールプロパティが更新されないという問題を修正しました。
- <sup>l</sup> ShiftまたはAltキーを使って描画ツールで直線を描画し、ストロークを描画しながらそれを解放すると、直線の 近辺に短いジグザグが描かれるという問題を修正しました。
- <sup>l</sup> Preferences( 環境設定) のTools( ツール) タブで有効にできるブラシサイズのカーソルがStamp( スタンプ) ツール を使用しているときに表示され、間違ったブラシサイズを示すという問題を修正しました。
- Realistic Preview( リアリスティックプレビュー) オプションの有効時に描画するとビデオクリップが非表示になる問 題を修正しました。
- <sup>l</sup> Realistic Preview( リアリスティックプレビュー) オプションの有効時に描画すると、描画中に新しいストロークが 表示されないという問題が修正されました。
- <sup>l</sup> 特定のAlembic (**.abc**) 3Dモデルをインポートする際にまれにクラッシュが起こる問題を修正しました。
- <sup>l</sup> バーンインオプションの有効時にHarmonyカットをエクスポートするとクラッシュする可能性がある問題を修正し ました。
- Nest Panels in Symbols option( シンボルのネストパネル) オプションのチェックをオフにした状態でエクスポートす ると、レンダリングされた3DモデルがエクスポートされたStoryboard Proカットに表示されないという問題が修正 されました。
- <sup>l</sup> 前回 macOSで実行したときに最大化された状態で終了した場合に、起動時にアプリケーションが見えなくな る問題を修正しました。
- <sup>l</sup> ビデオトラックのあるプロジェクトから複数レイヤーのPhotoshopドキュメント(**.psd**) ファイルをエクスポートするとき に発生する問題を修正しました。ビデオトラックに対応するPSDファイル内のレイヤーは、常に他のすべてのレ イヤーの下になります。
- <sup>l</sup> レンダリングされた3Dモデルの位置を更新するときに、元に戻してから再度その位置を更新しようとすると、 Update Model Position( モデル位置を更新) ダイアログボックスで元に戻された位置にモデルが表示される問 題を修正しました。
- <sup>l</sup> Ctrl (Windows/Linux)または⌘ (macOS)キーを押したままSelect( 選択) ツールで別のレイヤーのアートワーク をクリックしても、そのレイヤーが選択されないという問題を修正しました。
- 複数のレイヤーとグループの選択から成るテンプレートを作成すると、グループがレイヤーに変換される問題を 修正しました。
- <sup>l</sup> 同じ時間内にサウンドクリップをペーストするとビデオクリップが切り取られる問題を修正しました。
- <sup>l</sup> **Preserve project length when adding transitions(** トランジションプロジェクトの長さを保持する**)** が有効のと きにカット間のトランジションを追加するとプロジェクトが1コマ短くなる問題を修正しました
- <sup>l</sup> 既存のプロジェクトからパネルをコピーして新しいプロジェクトにペーストすると、カラーポットがColour( カラー) ビューに一時的に表示されなくなる問題を修正しました。
- <sup>l</sup> 不透明度が9%未満の場合、インポートしたPhotoshop ドキュメント(**.psd**) ファイル内のレイヤーが無視され る問題を修正しました。
- <sup>l</sup> 23.976 FPSのフレームレートでエクスポートされたムービーファイルに余分なコマができるという問題が修正され ました。
- <sup>l</sup> エクスポートされたHarmonyカットにときどきバーンインが表示されないという問題が修正されました。
- <sup>l</sup> **LayerManager.isEmpty** メソッドが反対の値を返す問題を修正しました。
- <sup>l</sup> 半径**0**を使用したときに**LayerrManager.generateMatteLayer**メソッドが**true**を返すので、マットが生 成されない問題を修正しました。

## <span id="page-13-0"></span>**Toon Boom Storyboard Pro 6**

これはStoryboard Pro 6.0.0、ビルド 14.20.0.13334の変更事項のリストです。

- 機能 ([ページ](#page-13-1)13)
	- [アニマティック](#page-13-2) (ページ13)
	- <u>[描画ツール](#page-15-0)</u>(ページ15)
	- **[ライブラリー](#page-17-0) (ページ17)**
	- <sup>l</sup> *3D*[オブジェクト](#page-17-1) (ページ17)
	- **PDF[にエクスポート](#page-18-0) (ページ18)**
	- <sup>l</sup> [ビットマップにエクスポート](#page-19-0) (ページ19)
	- **Harmony[カットへエクスポート](#page-19-1) (ページ19)**
	- [オーディオをエクスポート](#page-20-0) (ページ20)
	- [プロジェクト管理](#page-21-0) (ページ21)
	- 構造 ([ページ](#page-21-1)21)
	- [環境設定](#page-21-2) (ページ21)
	- **.** [スクリプト](#page-22-0) (ページ22)
- <span id="page-13-1"></span>• [バグの修正](#page-23-0) (ページ23)

#### <span id="page-13-2"></span>機能

#### アニマティック

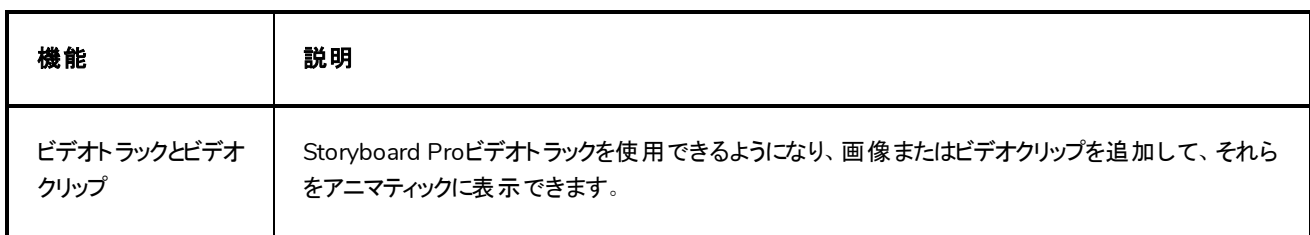

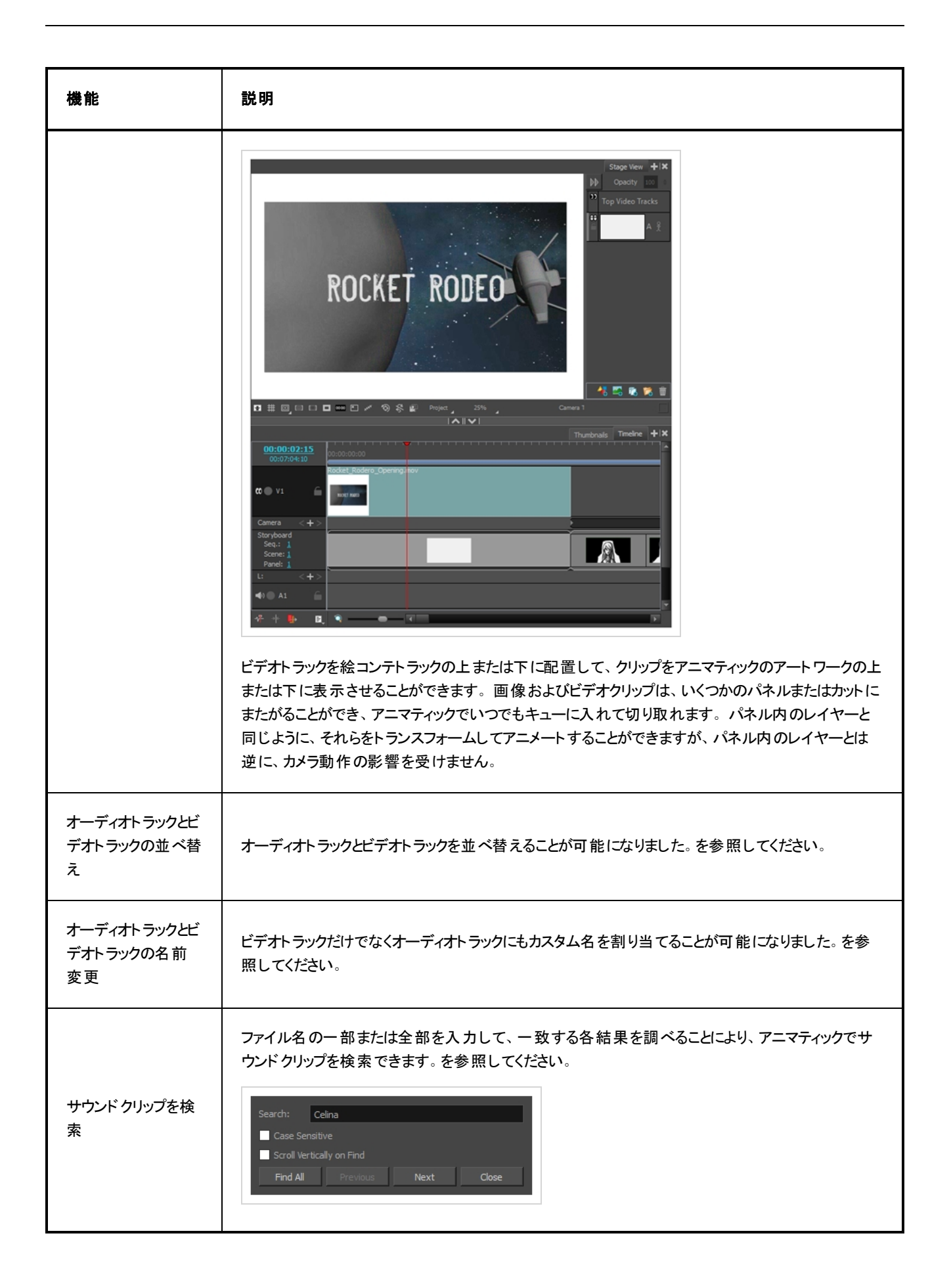

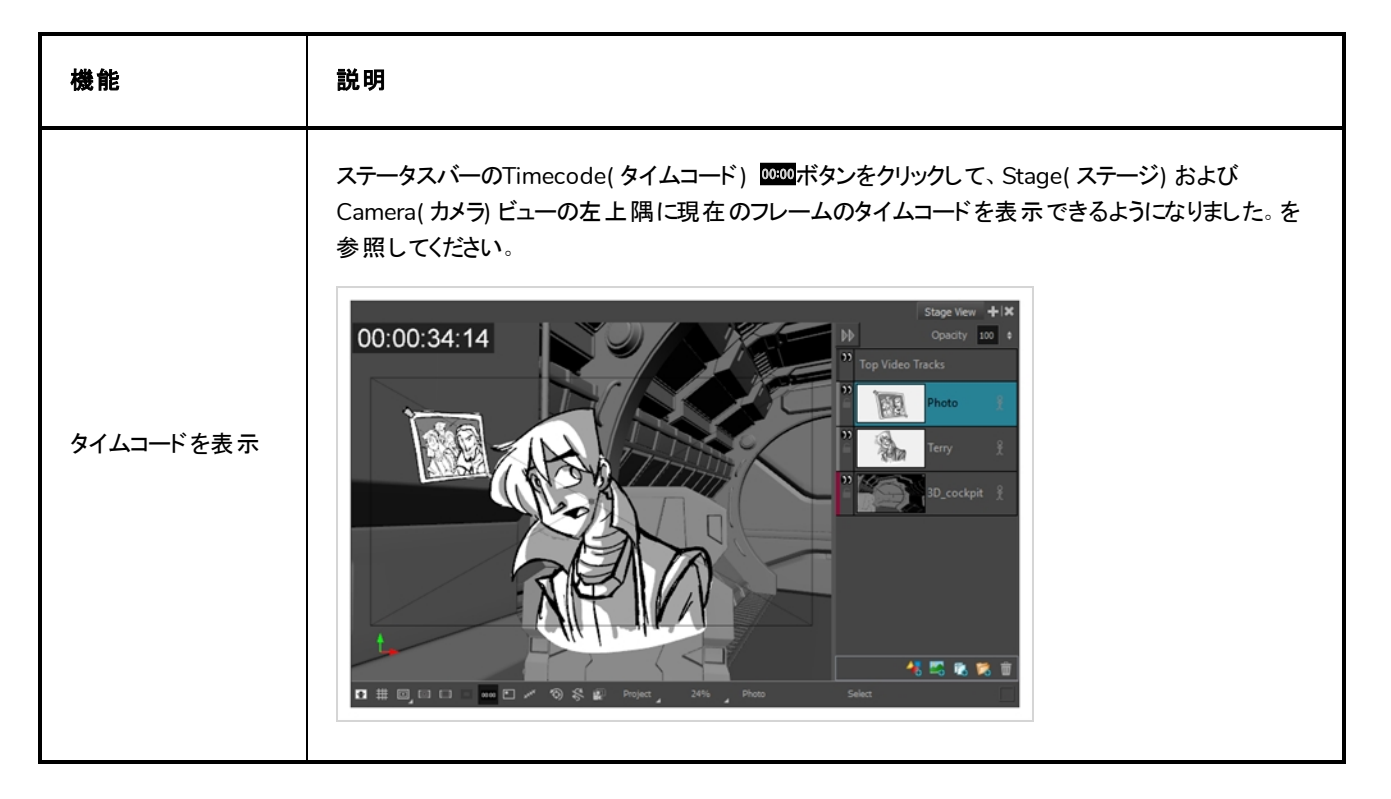

#### <span id="page-15-0"></span>描画ツール

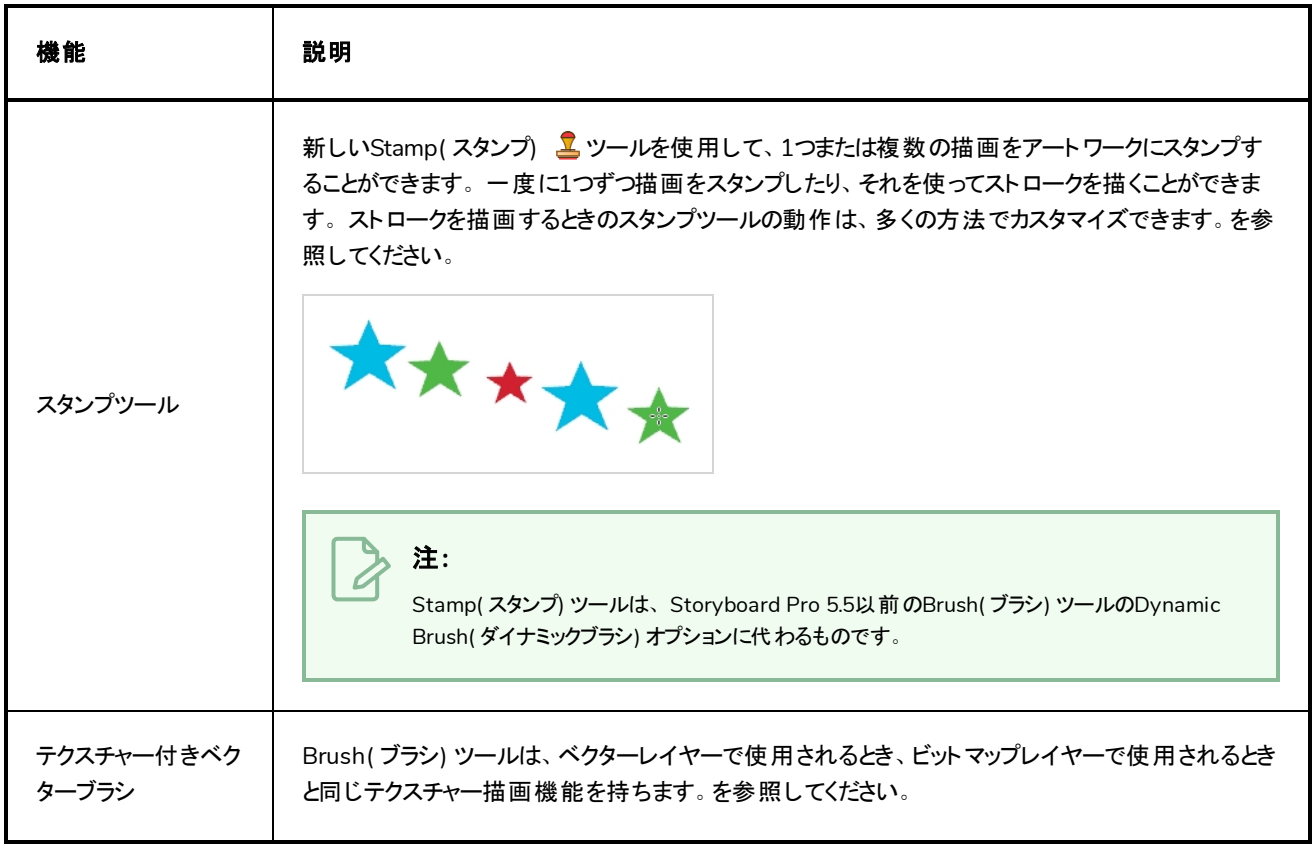

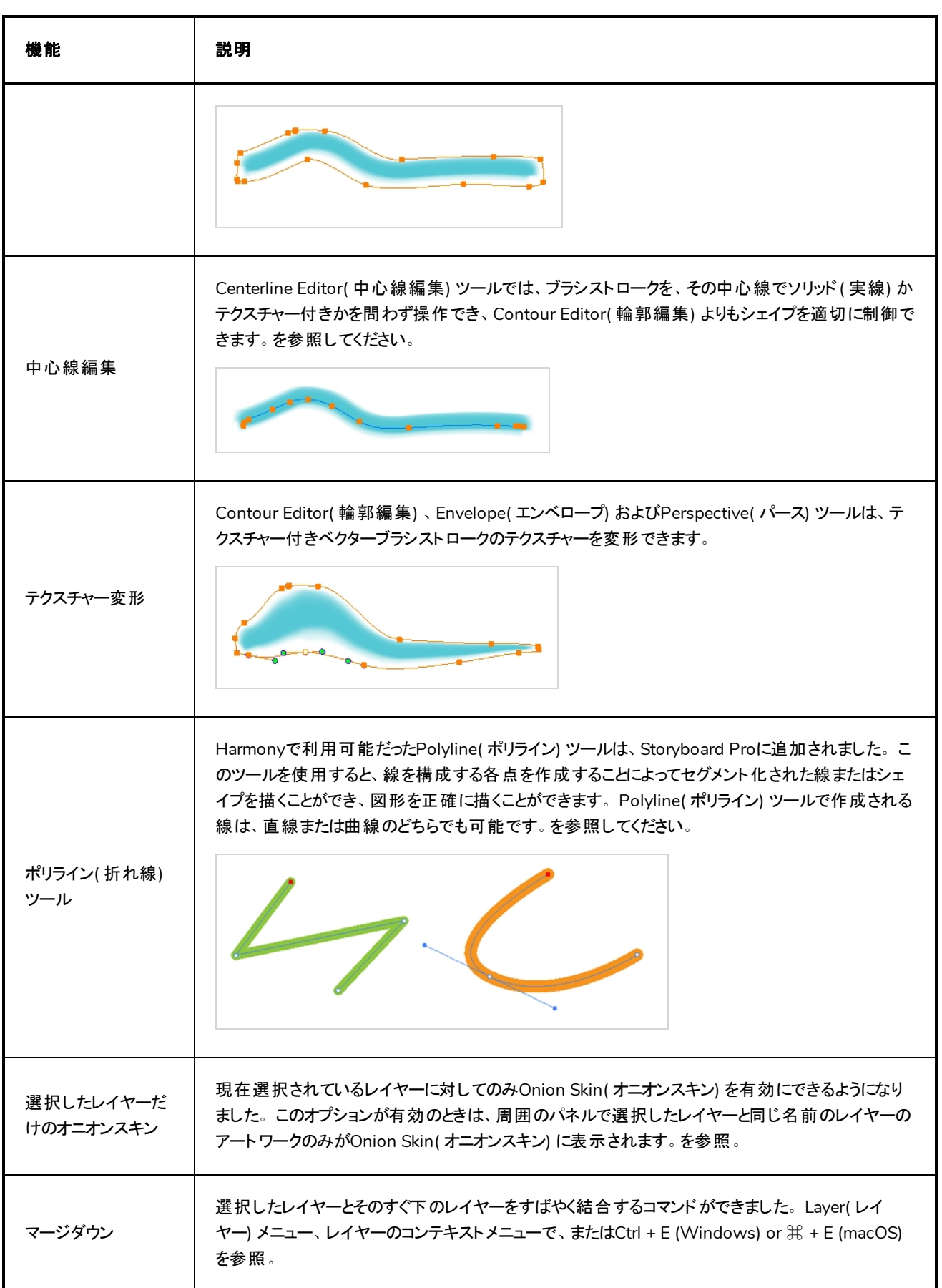

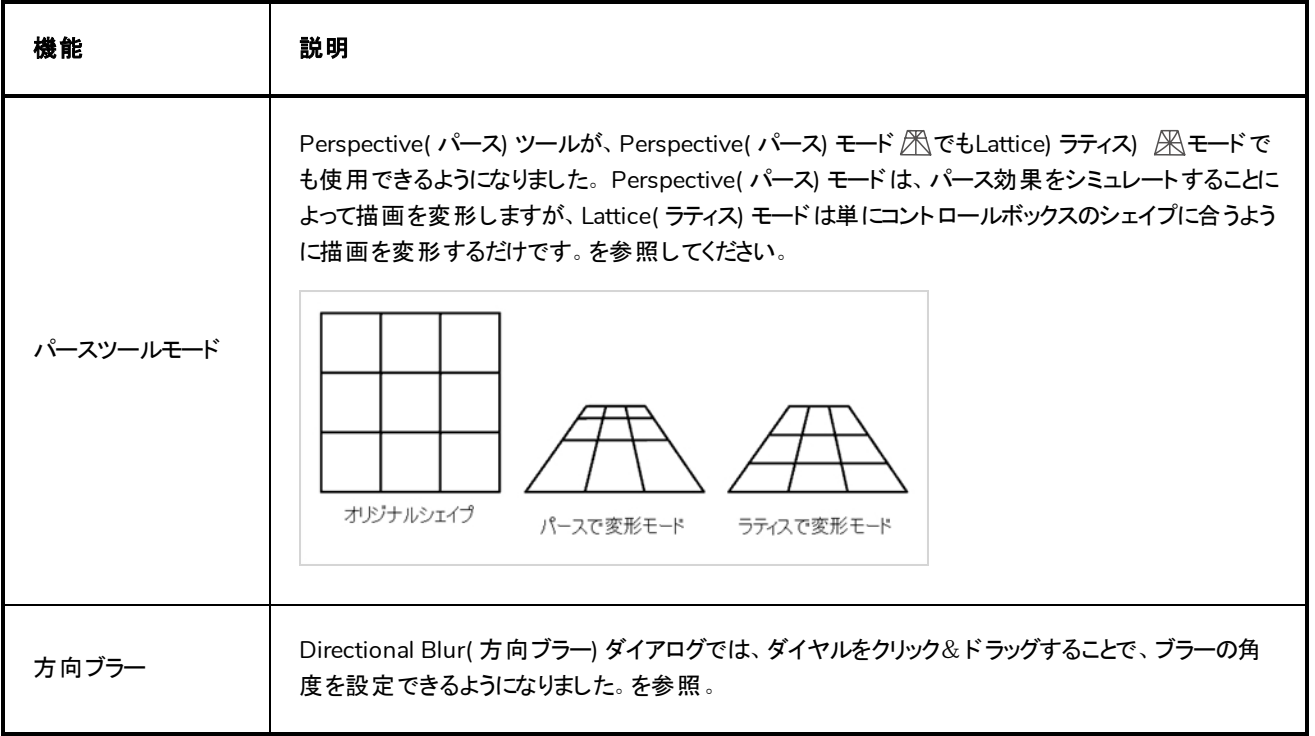

# <span id="page-17-0"></span>ライブラリー

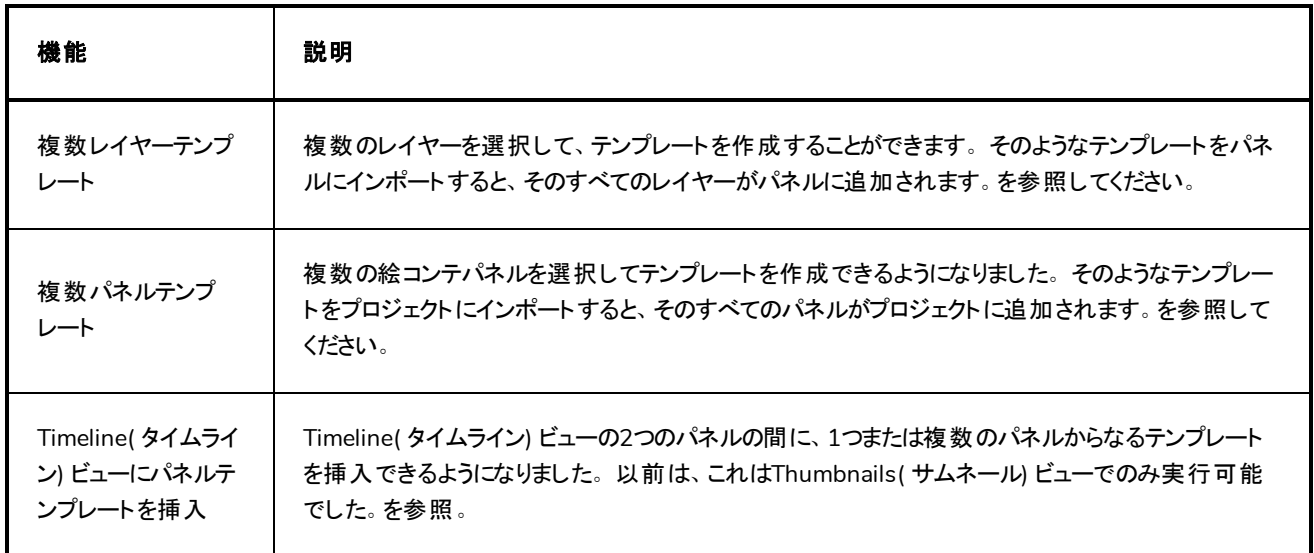

## <span id="page-17-1"></span>**3D**オブジェクト

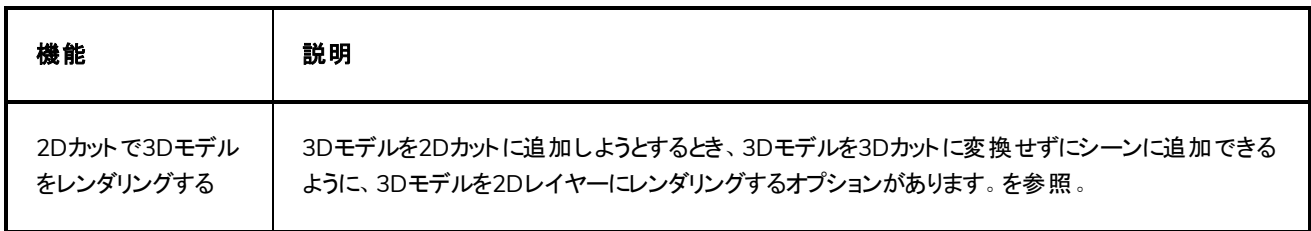

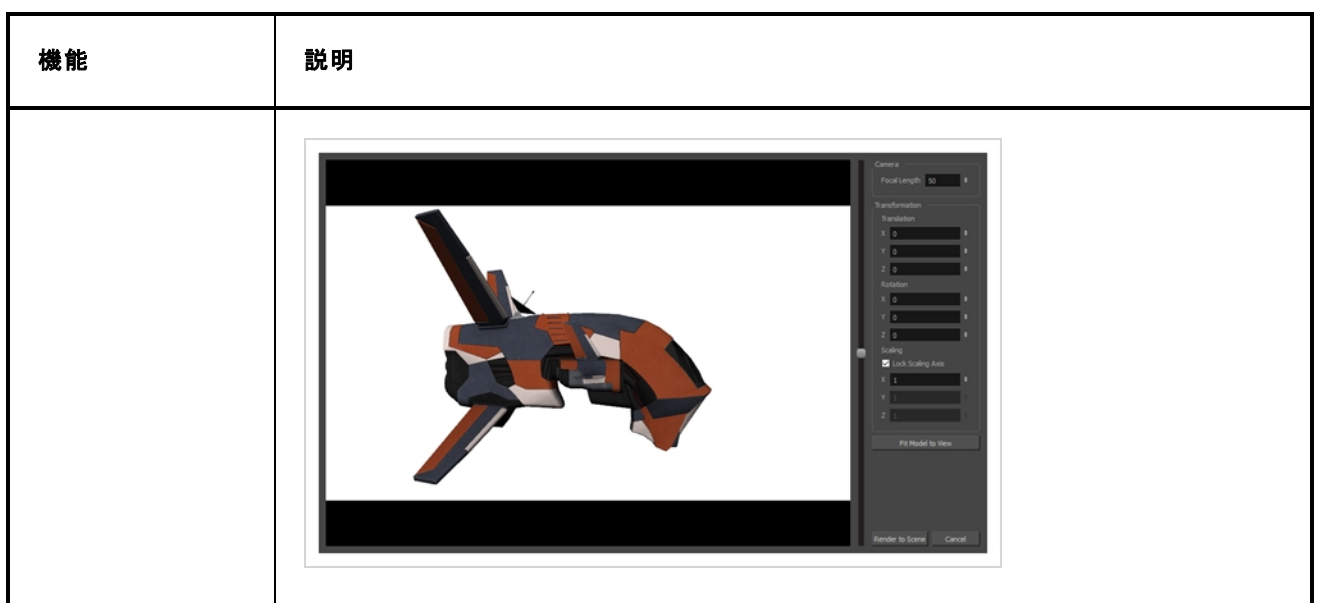

# <span id="page-18-0"></span>**PDF**にエクスポート

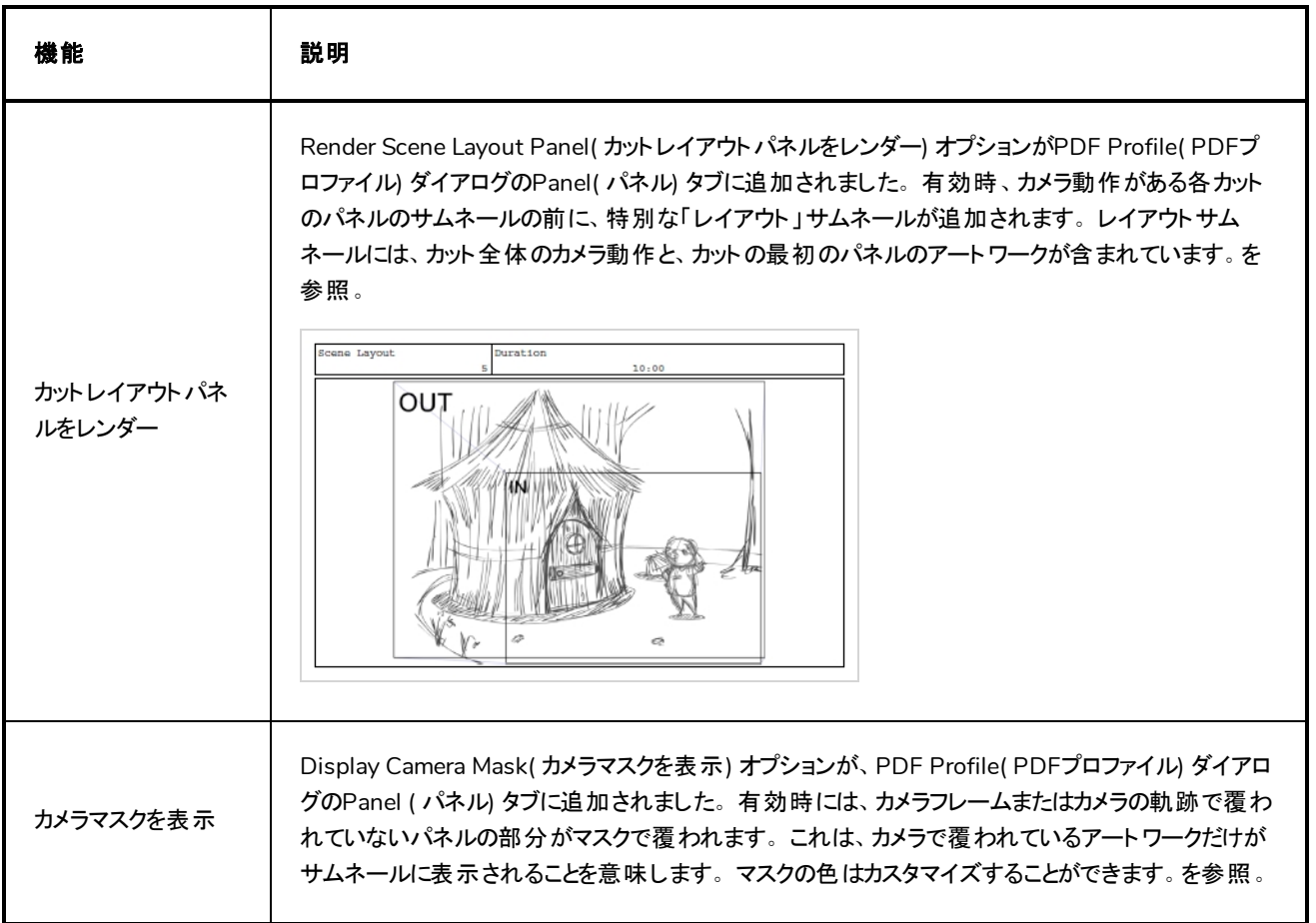

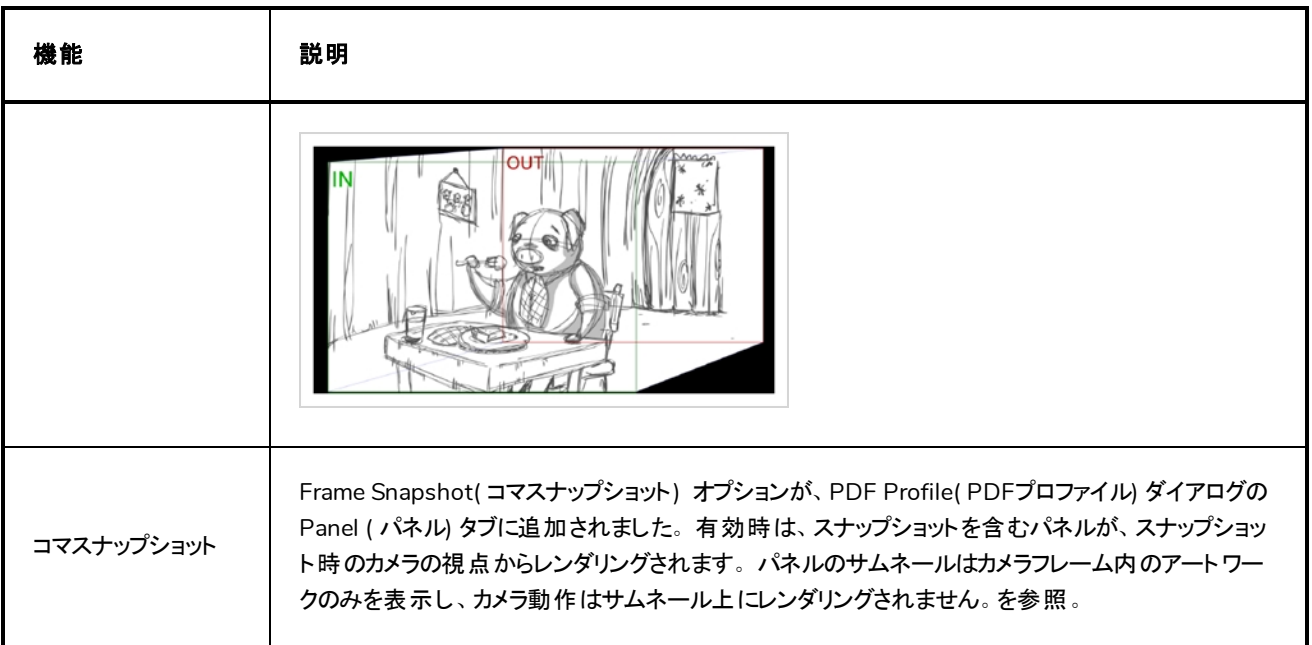

## <span id="page-19-0"></span>ビットマップにエクスポート

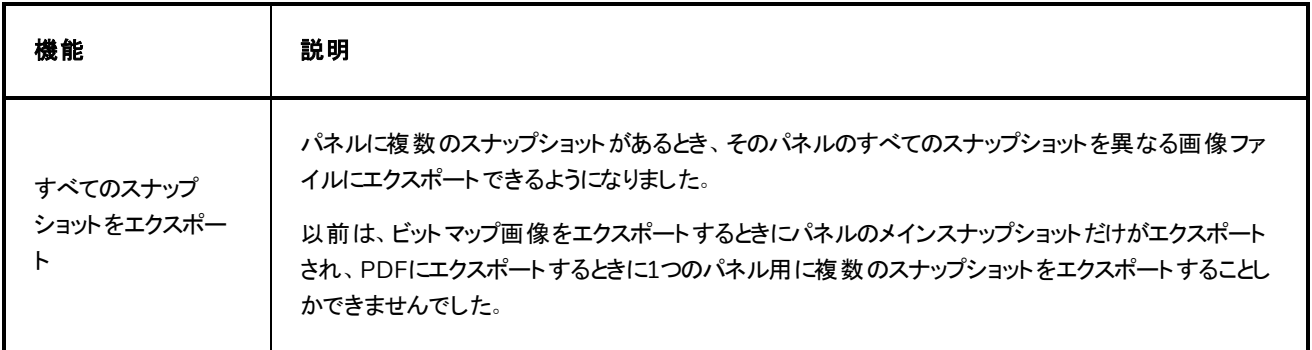

# <span id="page-19-1"></span>**Harmony**カットへエクスポート

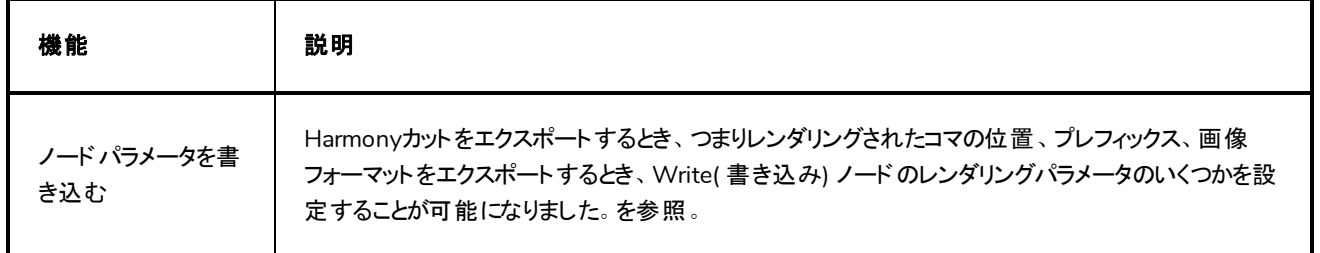

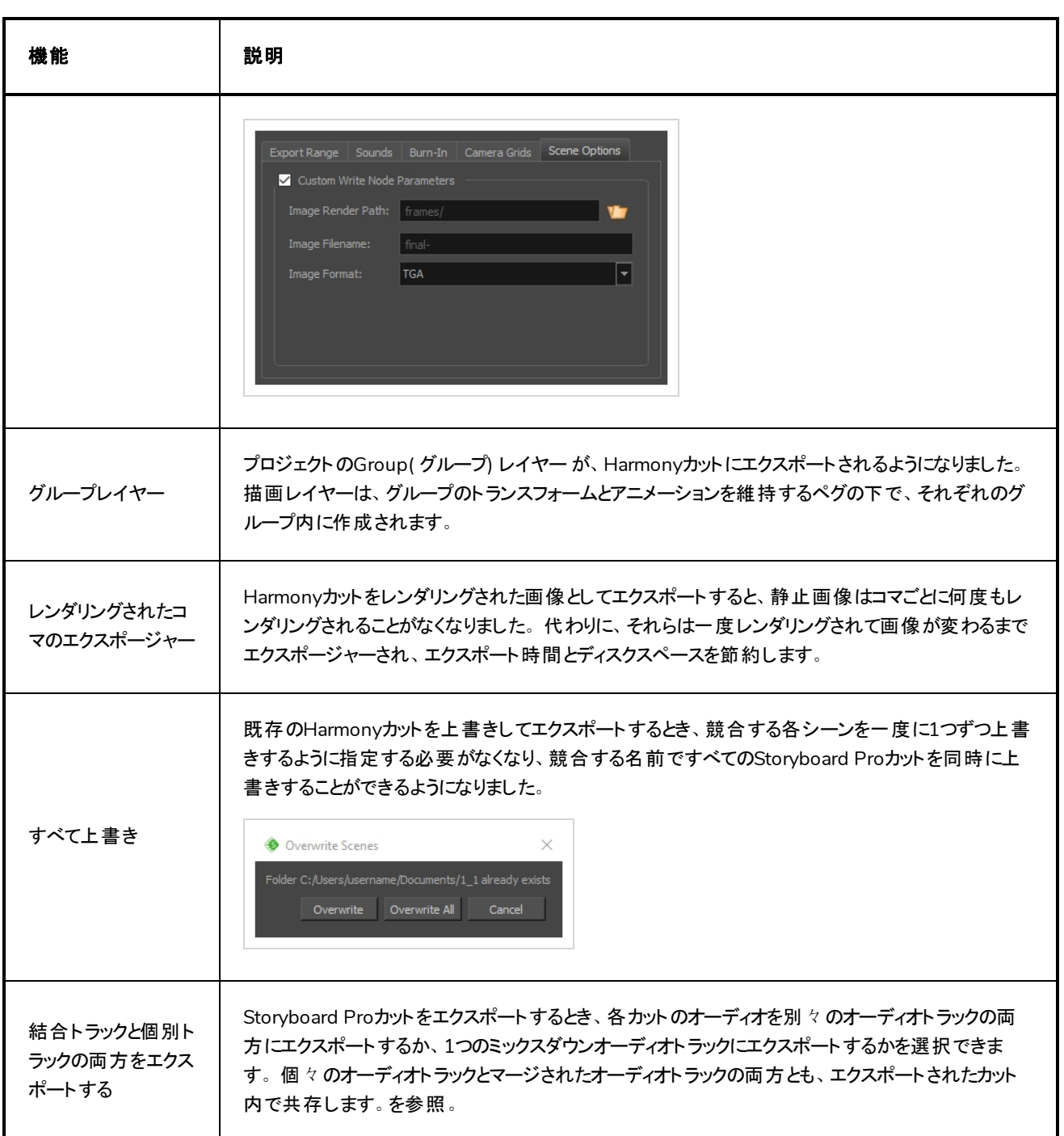

# <span id="page-20-0"></span>オーディオをエクスポート

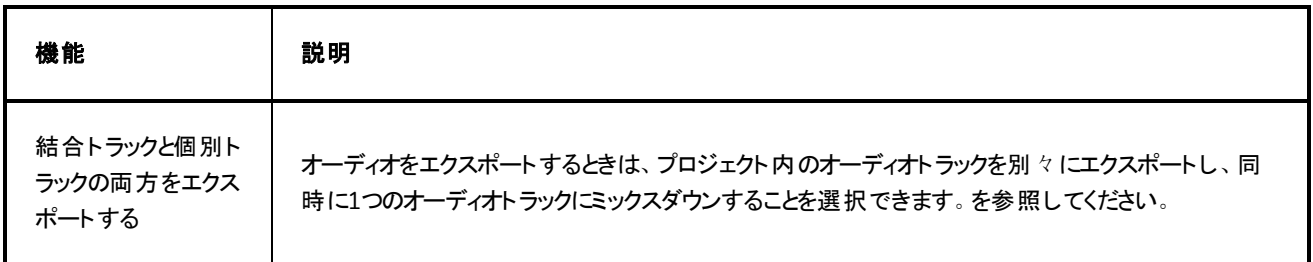

## <span id="page-21-0"></span>プロジェクト管理

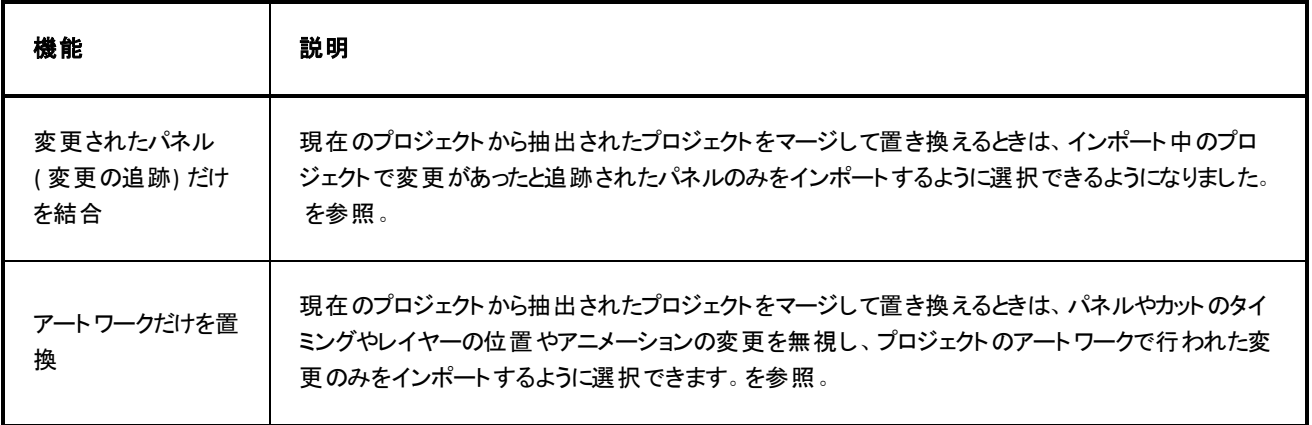

# <span id="page-21-1"></span>構造

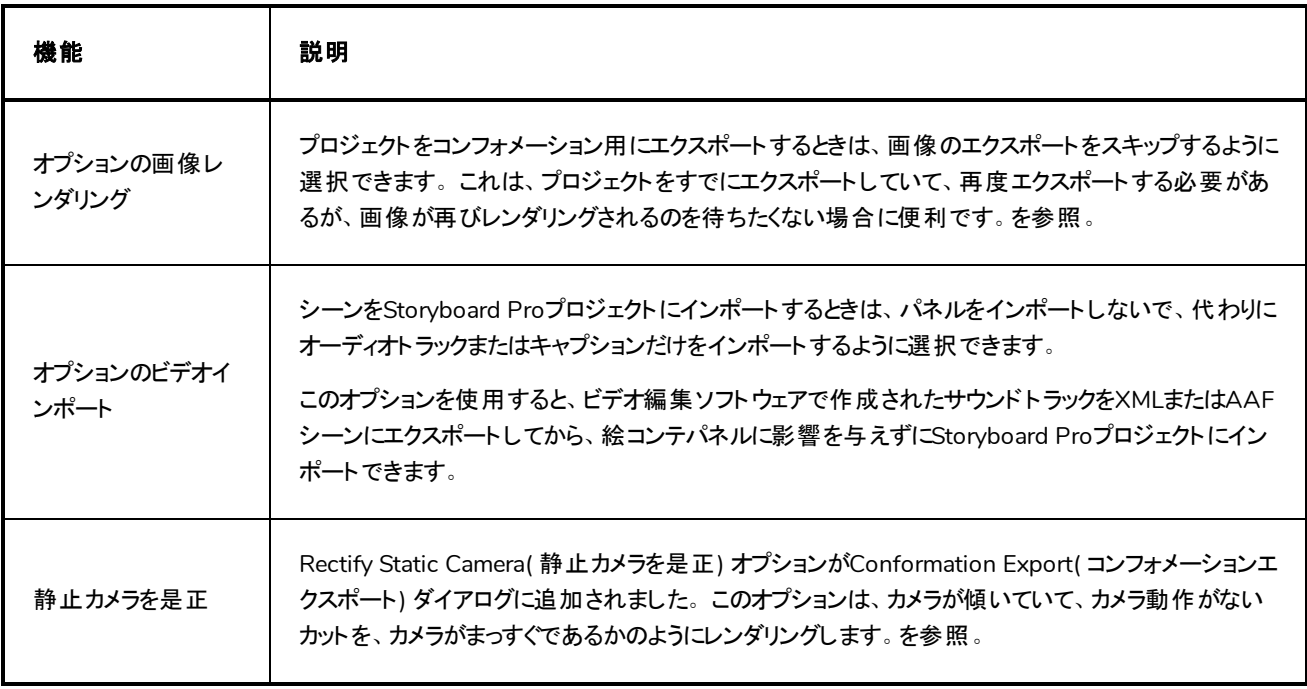

## <span id="page-21-2"></span>環境設定

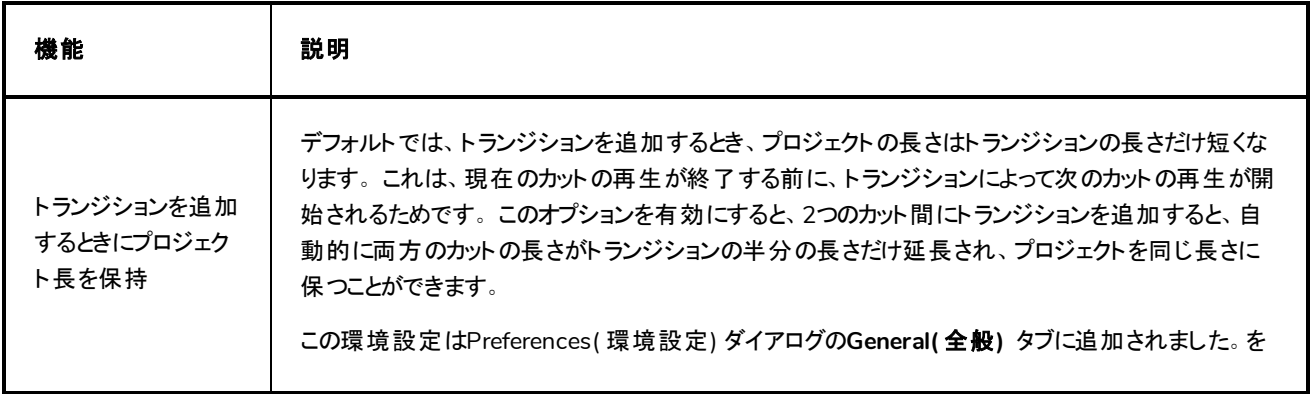

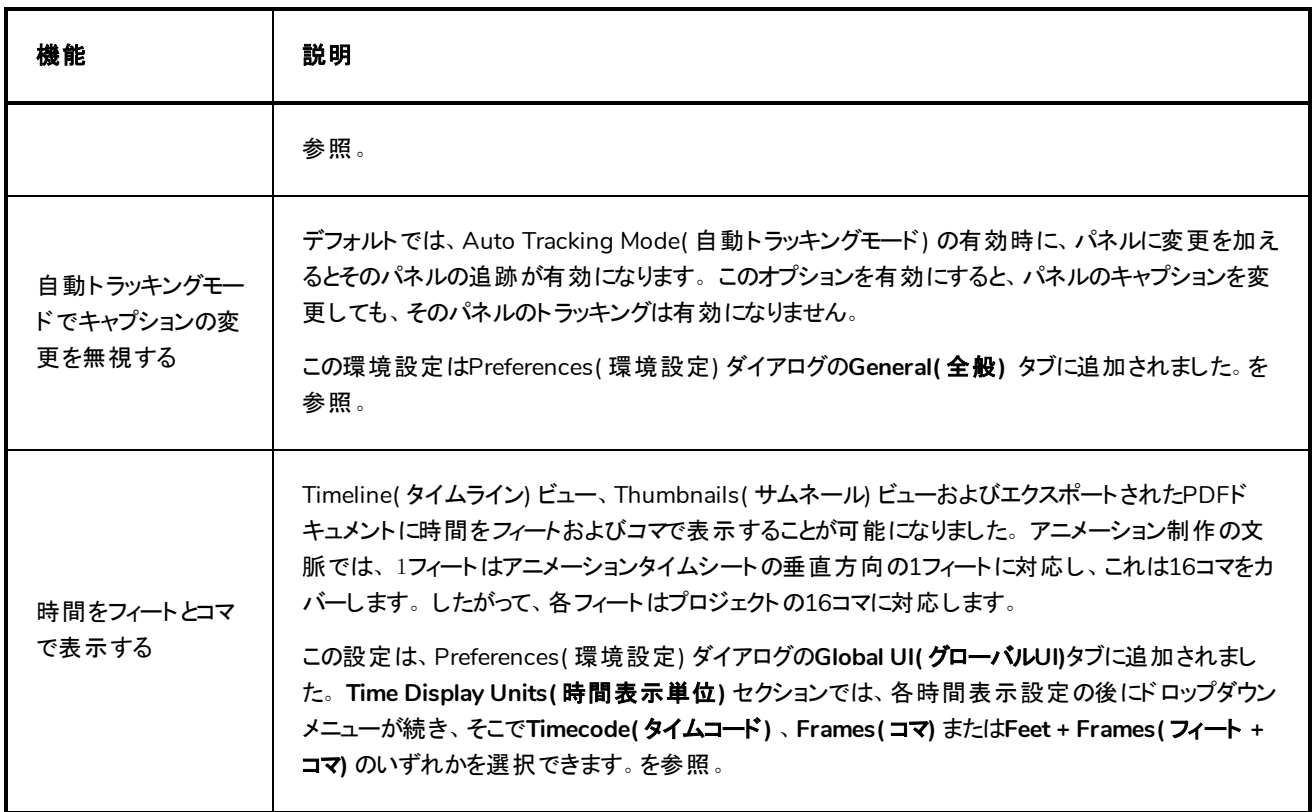

# <span id="page-22-0"></span>スクリプト

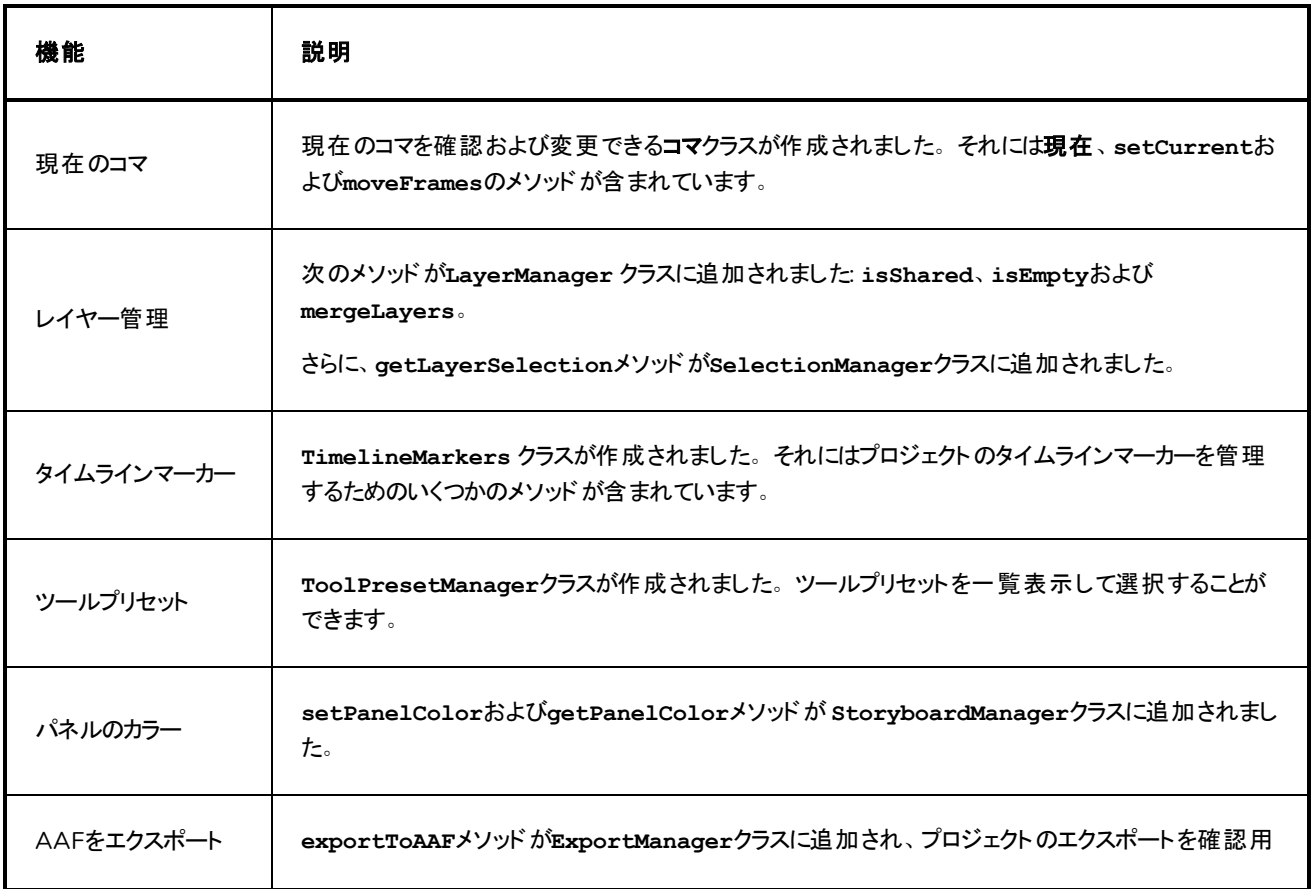

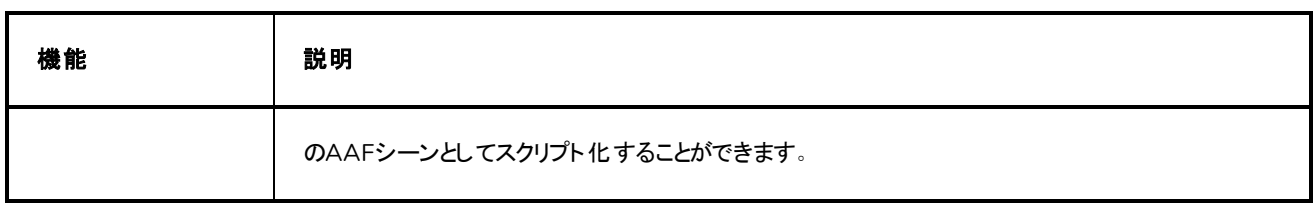

#### <span id="page-23-0"></span>バグの修正

- <sup>l</sup> ペンタブで素早く描いた曲線が、ローエンドのビデオカードでは細分化されて凹んで見えるという問題を修正し ました。
- <sup>l</sup> 現在のプロジェクトを分割または抽出するとき、Storyboard Packed File (.sbpz)を上書きするとターゲットプロ ジェクトの親ディレクトリが削除される問題を修正しました。
- コンピュータがスリープモード から復 帰したときにエラーメッセージが表 示されてクラッシュする問題を修正しまし た。
- <sup>l</sup> レイヤーをアニメートするときにランダムに発生するクラッシュを修正しました。
- <sup>l</sup> サムネールが生成されようとしている間にパネルを削除したときに発生するメモリリークを修正しました。
- <sup>l</sup> Stage( ステージ) ビューまたはCamera( カメラ) ビューが現在のワークスペースにない場合にカットをフリッピングし たときのクラッシュを修正しました。
- プロジェクトの最後 のカット をドラッグ&ドロップしてプロジェクト内の前のカットに移動するとまれに発生することが あるクラッシュを修正しました。
- <sup>l</sup> 引数-panelidを指定してコマンドラインを使用して既に開いているプロジェクトを開き、プロジェクトが既に開い ていることを警告するダイアログをキャンセルしたときに生じるクラッシュ問題を修正しました。
- <sup>l</sup> 3Dモデルのスケール因数が、エクスポートされたHarmonyカットでは保持されない問題を修正しました。
- <sup>l</sup> 共有された描画でオートマットを生成しようとすると、共有描画が破棄される問題を修正しました。
- 複数の描画を含むダイナミックブラシプリセットをエクスポートし、別のユーザーアカウントでインポートすると、ダイ ナミックブラシの最初の描画のみをインポートする問題を修正しました。

#### 注**:**

ダイナミックブラシは、Storyboard Pro 6.0ではStamps( スタンプ) と名前変更されました。

- 共有描画を含む1つのカットをフリッピングすると、共有描画がプロジェクト全体でフリッピングする問題が修正 されました。フリッピングしたカットにある共有描画は、元の描画からリンク解除され、共有描画のフリッピング バージョンにリンクされます。これも共有されます。
- <sup>l</sup> Windows上で複数のモニターを異なるスケール因数に設定して作業すると、ペンタブの入力がオフセットされ る問題が修正されました。
- カットに共有描画と偶数個のパネルが含まれている場合、カットをフリッピングするとうまくいかなくなる問題を修 正しました。
- 共有描画をあるアートタイプのら別のアートタイプに変換しても、元の共有描画のアートタイプが更新されない という問題が修正されました。
- <sup>l</sup> ムービープレーヤーで開かれているファイルを上書きしようとすると、Windows Media Video( .wmv) ファイルのエ クスポートがエラーメッセージなく失敗する問題を修正しました。
- <sup>l</sup> プロジェクトがストーリーボードパックファイル( .sbpz) 形式で分割または抽出された場合、extractproject\_ tempというプロジェクトタイトルになるという問題が修正されました。
- <sup>l</sup> Split Project ( プロジェクトを分割) およびExtract Project( プロジェクトを抽出) ダイアログに、デフォルトで現在 のプロジェクト形式( .sboardまたは.sbpz) でプロジェクトを作成させるようにしました。
- <sup>l</sup> 現在のパネルの背景レイヤーがオニオンスキンの上に表示される問題を修正しました。
- <sup>l</sup> Lock Scene and Panel Names( カット名とパネル名をロック) オプションが有効になっているとき、Thumbnails( サ ムネール) ビューのパネル上に表示されるアイコンを修正しました。
- 複数のパネルからレイヤーを選択するときに非常に短いパネルでレイヤーを選択できないという問題が修正さ れました。
- 複数のパネルにわたる複数レイヤーの選択にブラー効果を適用すると非常に短いパネルのレイヤーが無視さ れる問題を修正しました。
- <sup>l</sup> 1ページごとに1パネルのPDFをエクスポートときに、たとえPanels( パネル) > Expand Panel PDF ( パネルのPDF を展開) オプションが無効になっていてもパネルが展開される問題を修正しました。
- コンフォメーション用 に16フィールド でプロジェクトをエクスポートするときに、カメラのフレーミングが正しくない問題 が修正されました。
- コピー&ペーストしたり、コンフォメーション用にシーンをインポートしたりして、プロジェクトに追加されたサウンド クリップで波形がすぐに表示されない問題を修正しました。
- <sup>l</sup> PDF Profile( PDFプロファイル) ダイアログでGeneral( 全般) タブをでデフォルトタブにしました。
- <sup>l</sup> 現在選択されているタイムラインマーカーが表示範囲外になるまでTimeline( タイムライン) ビューをスクロールす ると、タイムラインマーカーが選択されたように見える問題を修正しました。
- <sup>l</sup> Find Text in Captions( キャプション内のテキストを検索) ダイアログのボタンが大きすぎてmacOS上で重なって 見える問題を修正しました。
- High DPI / Retina Display( 高 DPI /網 膜 ディスプレイ) モード における以下 のユーザーインターフェースのエレメン トのサイズを修正しました。
	- <sup>l</sup> Stage( ステージ) 、Camera( カメラ) 、Top( トップ) およびSide( サイド)のビューのZoom( ズーム) ドロップダ ウン
	- <sup>l</sup> High DPI / Retina Display( 高DPI /網膜ディスプレイ) モードのSplit Storyboard( 絵コンテを分割) ダイ アログのBrowse( 参照) ボタン
- 以下のローカライゼーションの問題を修正しました。
- 日本語 Welcome Screen(ようこそ画面) のテキストが切り取られる。
- Blur(ブラー) ダイアログのオプションが翻訳されない。
- Pitch Mode( ピッチモード) ワークスペースのPlay( 再生) およびPlay Selected Panels( 選択したパネルを 再生) ボタンのツール先端が翻訳されない。
- Generate Auto-Matte(オートマットを生成) ダイアログでオプションが翻訳されない。
- スクリプト選択ダイアログのリスト名が翻訳されない。